# Pembuatan *Motion Graphics* sebagai Media Sosialisasi dan Promosi untuk Aplikasi *Mobile Trading Online* Mandiri Sekuritas

Yesty Desca Refita Putri<sup>1,#</sup>

*Intisari***— Layanan Mandiri Sekuritas Online Trading (MOST) dilengkapi fasilitas aplikasi berbasis mobile yaitu MOST Mobile. MOST Mobile memberikan kemudahan bagi Nasabah yang terhubung dengan koneksi internet melalui perangkat mobile. Untuk memaksimalkan fungsi layanan MOST Mobile ke depannya, maka dibutuhkan sosialisasi yang menarik dan informatif mengenai penjelasan layanan dan tata cara penggunaannya. Tujuan dari projek ini adalah untuk menghasilkan sebuah media sosialisasi yang menarik dan informatif untuk inovasi produk berbasis aplikasi di salah satu layanan transaksi pasar modal Mandiri Sekuritas yaitu Mandiri Sekuritas Online Trading (MOST) Mobile yang dikemas dalam bentuk motion graphics menggunakan aplikasi Adobe After Effects dan Adobe Illustrator.**

*Kata Kunci***—** *motion graphics***, multimedia, media sosialisasi, media promosi, adobe after effect, aplikasi mobile,** *trading online*

*Abstract***—** *Mandiri Sekuritas Online Trading (MOST) service is equipped with mobile based application facility which is called MOST Mobile. MOST Mobile makes it easy for customers connected with internet connection via mobile device. To maximize the functionality of MOST Mobile services in the future, it needs interesting and informative socialization regarding the explanation of the service and how to use it. The purpose of this project is to produce an interesting and informative socialization media for application-based product innovation in one of the Mandiri Sekuritas capital market transaction services that is Mandiri Sekuritas Online Trading (MOST) Mobile which is packaged in motion graphics using Adobe After Effects and Adobe Illustrator.*

*Keywords—* **motion graphics, multimedia, adobe after effect, aplikasi mobile, trading online**

# I. PENDAHULUAN

Sejak diluncurkan pada tahun 2011, Layanan Mandiri Sekuritas Online Trading (MOST) adalah layanan komprehensif yang disediakan oleh PT Mandiri Sekuritas untuk memberikan berbagai keunggulan bagi Nasabah yang menginginkan keamanan, ketepatan, dan keandalan dalam bertransaksi pasar modal. Dengan memanfaatkan layanan MOST dan jangkauan internet, Nasabah dapat melakukan transaksi di Bursa Efek Indonesia secara aman. Layanan Mandiri Sekuritas Online Trading (MOST) dilengkapi fasilitas aplikasi berbasis mobile yaitu MOST Mobile. MOST Mobile merupakan pelengkap dari aplikasi MOST berbasis web yang sudah hadir sejak September 2011. Aplikasi ini hadir seiring

 $#$  E-mail: -

dengan meningkatnya mobilitas Nasabah yang membutuhkan kecepatan dan fleksibilitas dalam bertransaksi saham. MOST Mobile memberikan kemudahan bagi Nasabah yang terhubung dengan koneksi internet melalui perangkat mobile berbasis Android serta iOS (iPhone dan iPad), untuk dapat langsung bertransaksi dengan fee yang kompetitif. Inovasi mengenai layanan MOST Mobile ini walaupun sudah lama diluncurkan tetapi masih sangat baru di kalangan Nasabah dan para pegawai perusahaan Mandiri Sekuritas. Untuk memaksimalkan fungsi layanan MOST Mobile ke depannya, maka dibutuhkan sosialisasi yang menarik dan informatif mengenai penjelasan layanan dan tata cara penggunaannya.

Berikut adalah ruang lingkup kegiatan yang penulis lakukan dalam projek ini:

1. Penulis membuat motion graphics sosialisasi Layanan Mandiri Sekuritas Online Trading (MOST) Mobile dalam bentuk 2D.

2. Motion graphics yang dibuat membahas tata cara transaksi investasi saham menggunakan MOST Mobile secara garis besar beserta keuntungannya.

Tujuan dari projek ini adalah untuk menghasilkan sebuah media sosialisasi yang menarik dan informatif untuk inovasi produk berbasis aplikasi di salah satu layanan transaksi pasar modal Mandiri Sekuritas yaitu Mandiri Sekuritas Online Trading (MOST) Mobile yang dikemas dalam bentuk motion graphics. Adapun manfaat dari pembuatan projek "Pembuatan Motion Graphics sebagai Media Sosialisasi & Promosi untuk Aplikasi Mobile Trading Online Mandiri Sekuritas" ini adalah mempermudah nasabah dalam bertransaksi saham secara online menggunakan aplikasi MOST mobile karena berisi panduan yang disertai dengan penjelasan pada setiap halaman nya, sehingga dapat mengefisiensikan waktu dan memaksimalkan kegunaan aplikasi MOST mobile tsb.

# II. TINJAUAN PUSTAKA

# *A. Motion Graphics*

Motion graphics bisa dikatakan sejenis dengan infographic, tetapi menggunakan cuplikan video atau animasi untuk membuat rangkaian gerak ilusi. Motion graphics pada umunnya merupakan gabungan dari potongan-potongan desain yang berbasis media visual yang menggabungkan bahasa film dengan desain grafis, seperti memasukan elemen-elemen yang berbeda seperti desain 2D atau 3D, animasi, video, ilustrasi, fotografi, dan musik. Termasuk di dalamnya yaitu, tipografi dan grafis yang dapat terlihat sebagai judul untuk film, pembuka program televisi, bumper, dan elemen – elemen grafis yang muncul di televisi. Namun, video atau film dari objek yang bergerak belum dikategorikan sebagai bagian dari motion graphics, kecuali jika video atau film tersebut dikombinasikan dengan beberapa elemen desain, seperti bentuk, jenis, atau baris.

<sup>&</sup>lt;sup>1</sup>Program Studi Teknik Multimedia dan Jaringan, Jurusan Teknik Informatika dan Komputer, Politeknik Negeri Jakarta, Jl. Prof. Dr. G.A Siwabessy, Kampus Baru UI, Kota Depok, Jawa Barat 16424, Indonesia

# *B. Media Promosi & Sosialisasi*

Promosi menurut Buchari Alma (2006: 179) adalah: "Promosi adalah sejenis komunikasi yang memberi penjelasan dan meyakinkan calon konsumen mengenai barang dan jasa dengan tujuan untuk memperoleh perhatian, mendidik, mengingatkan dan meyakinkan calon konsumen".

Sosialisasi adalah proses belajar yang kompleks. Dengan sosialisasi, manusia sebagai makhluk biologis menjadi manusia yang berbudaya, yang cakap menjalankan fungsinya dengan tepat sebagai individu dan sebagai anggota kelompok. Sosialisasi merupakan proses penanaman kecakapan dan sikap yang diperlukan untuk dapat memainkan peran sosial di masyarakat. Di dalam diri setiap manusia, terdapat impulsimpuls untuk melakukan segala sesuatu. Di sisi lain, lingkungan tempat ia berada dan berinteraksi memiliki nilai dan norma yang mengarahkan perilaku. Dalam proses sosialisasi, seorang individu berusaha menyesuaikan impuls-impuls itu dengan tekanan nilai dan norma yang mengikatnya. Bila potensi tingkah laku seseorang tidak bertentangan dengan nilai dan norma, maka berkembang lebih lanjut menjadi bagian dari kepribadiannya (Suhardi dan Sunarti, 2009).

# *C. Layanan MOST Mobile*

Layanan Mandiri Sekuritas Online Trading (MOST) adalah layanan komprehensif yang disediakan oleh PT Mandiri Sekuritas untuk memberikan berbagai keunggulan bagi Nasabah yang menginginkan keamanan, ketepatan, dan keandalan dalam bertransaksi pasar modal. Dengan memanfaatkan layanan MOST dan jangkauan internet, Nasabah dapat melakukan transaksi di Bursa Efek Indonesia secara aman. Layanan MOST menyediakan informasi pasar secara real time, trading ideas, hasil riset yang terpecaya, serta beragam berita terkini yang dapat menjadi pedoman Nasabah dalam bertransaksi. Melalui Personal Computer, Company's Web dan Mobile Trading System (MOST), Nasabah diberikan kemudahan dalam bertransaksi dimanapun dan kapanpun.

Layanan Mandiri Sekuritas Online Trading (MOST) dilengkapi fasilitas aplikasi berbasis mobile yaitu MOST Mobile. MOST Mobile merupakan pelengkap dari aplikasi MOST berbasis web yang sudah hadir sejak September 2011. Aplikasi ini hadir seiring dengan meningkatnya mobilitas Nasabah yang membutuhkan kecepatan dan fleksibilitas dalam bertransaksi saham. MOST Mobile memberikan kemudahan bagi Nasabah yang terhubung dengan koneksi internet melalui perangkat mobile berbasis Android serta iOS (iPhone dan iPad), untuk dapat langsung bertransaksi dengan fee yang kompetitif. Aplikasi MOST Mobile ini dapat diunduh secara gratis melalui website resmi MOST atau unduh langsung melalui Google Play dan Apps Store.

# *D. Tracing & Coloring*

Tracing adalah teknik penggambaran ulang suatu ilustrasi dengan acuan/aturan tertentu menggunakan tool-tool sesuai dengan program grafis yang digunakan. Tekni tracing yang umum dipakai adalah tracing secara manual dan tracing secara otomatis. Hasil tracing bervariasi sesuai dengan teknik, tooltool drawing serta program apa yang digunakan. (Kimui, Jule. 2010). Teknik Tracing ada 2:

• Manual Tracing: yaitu meletakkan gambar asli dibawah kertas kalkir, lembaran acetate, mika susu/kodaktris, boleh kertas doorslag, atau kertas roti. Lalu dilakukan proses menggambar dilakukan di atasnya menggunakan pensil atau tinta.

• Digital Tracing: tracing digital saat ini banyak dikerjakan dengan bantuan komputer. Gambar asli di-scan, lalu dijiplak lewat bantuan piranti lunak semacam Adobe Illustrator, Adobe Freehand, Adobe Photoshop, Coreldraw atau Corel Painter.

Sedangkan coloring adalah teknik pewarnaan digital dengan warna dasar maupun teknik mewarnai dengan dua tingkat warna sehingga membuat gambar yang dihasilkan lebih terlihat menarik bagi pembaca. (Kimui, Jule. 2010).

# *E. Compositing & Editing*

Compositing adalah kombinasi dari unsur – unsur visual dari sumber terpisah menjadi gambar tunggal, digunakan untuk menciptakan ilusi bahwa semua elemen adalah baian dari adegan yang sama.

Sedangkan editing adalah proses penyambungan gambar dari banyak shot tunggal sehingga menjadi kesatuan cerita yang utuh. Editor menyusun shot-shot tersebut sehingga menjadi sebuah scene, kemudian dari penyusunan scene-scene tersebut akan tercipta sequence sehingga pada akhirnya akan tercipta sebuah film yang utuh.

# *F. Adobe Illustrator & After Effect*

Adobe illustrator merupakan salah satu program handal pengolah vektor selain daripada CorelDraw dan Macromedia Freehan. Dengan illustrator kita dapat mengontrol dan memanipulasi bentuk dari yang berukuran mikro sampai yang berukuran makro tanpa harus kehilangan kualitas gambar. Pada vektor gambar didefinisikan oleh garis bersegmen dan dikendalikan oleh anchor point, dan vektor bersifat scalable maksudnya, adalah kita bisa mencetak gambar vektor baik itu dalam ukuran perangko sampai baligo tanpa kehilangan kualitas gambar. (Bayu, I Made. 2012).

Sedangkan Adobe After Effects adalah produk piranti lunak yang dikembangkan oleh Adobe Systems Incorporated asal Amerika, digunakan untuk film dan pos produksi pada video. Adobe After Effects merupakan software yang sangat profesional untuk kebutuhan motion graphic design. Dengan perpaduan dari bermacam - macam aplikasi desain yang telah ada, Adobe After Effects menjadi salah satu aplikasi desain yang handal. Standar efek yang mencapai sekitar 50 macam lebih, yang sangat bisa untuk mengubah dan menganimasikan objek. Versi dari Adobe After Effect yang dipakai penulis merupakan versi terbaru dari Adobe After yang disebut Adobe After Effect Creative Cloud atau yang lebih sering penulis sebut AECC. Versi ini merupakan versi diatas Adobe After Effect CS6. (Hariyadi, Slamet. 2004).

#### III. METODOLOGI

Penelitian ini terdiri dari tiga tahap, yang langkah-langkah penelitian mengacu pada siklus dan pengembangan Metode Villamil-Molina. Villamil-Molina (1997) mengatakan bahwa pengembangan multimedia akan berhasil baik dengan membutuhkan perencanaan yang teliti, penguasaan teknologi multimedia yang baik, serta penguasaan manajemen produksi yang baik juga. Disamping memberikan gambaran organisasi pengembang multimedia, Villamil-Molina (1997) juga memberikan tahapan-tahapan pengembangan multimedia, yaitu a) Development, b) Preproduction, c) Production, d) Postproduction, e) Delivery. Dalam penelitian ini hanya menggunakan sebagian dari tahapan metode pengembangan multimedia tsb, yaitu Preproduction, Production, dan Postproduction.

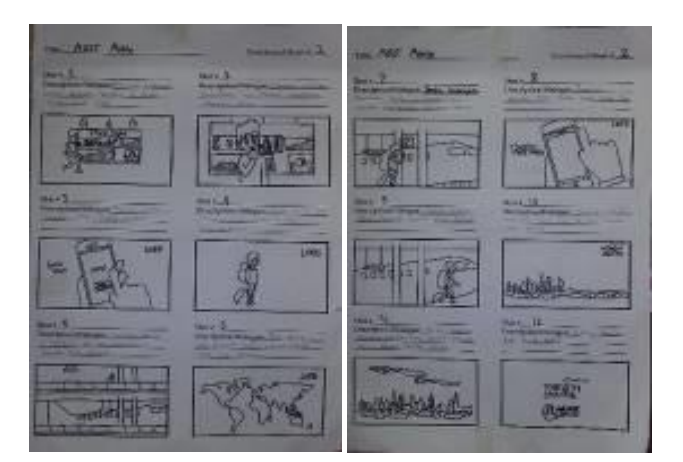

Gbr. 1 Storyboard Lembar 1 & Lembar 2

# *G. Keterangan Tabel*

Tabel diberi nomor menggunakan angka romawi huruf besar. Keterangan tabel di tengah (*centered*) dan dalam font biasa berukuran 8 pt dengan huruf kapital kecil (*smallcaps*). Setiap awal kata dalam keterangan tabel menggunakan huruf kapital, kecuali untuk kata-kata pendek seperti yang tercantum pada bagian III-B. Keterangan angka tabel ditempatkan sebelum tabel terkait, seperti yang ditunjukkan pada Tabel I.

# IV.ANALISIS DAN PERANCANGAN

#### A. Preproduction

Tahap ini merupakan tahapan di mana persiapan untuk membuat animasi dilakukan. Beberapa hal yang harus dilakukan pada tahap ini adalah pencarian ide cerita, storyboard dan material collecting.

a) Ide Cerita

Ini merupakan tahapan awal yang harus dilakukan untuk melakukan proyek motion graphics. Motion graphics ini memiliki ide cerita di mana salah seorang Nasabah yang sedang berpergian ke luar negeri, namun tetap ingin bertransaksi pasar modal menggunakan layanan MOST Mandiri Sekuritas, lalu hadirlah aplikasi mobile MOST, yang akan memudahkan Nasabah bertransaksi saham dimanapun dan kapanpun yaitu dengan MOST Mobile.

b) Storyboard

Pembuatan storyboard dibutuhkan penulis sebagai acuan dari scene-scene yang akan dibuat nantinya dalam tahap produksi animasi sehingga tidak terjadi penyimpangan yang terlalu mencolok terhadap ide cerita.

c) Material Collecting

Material collecting merupakan salah satu yang harus dipersiapkan penulis sebelum memulai tahap produksi. Pada tahapan ini penulis harus mengumpulkan semua data-data dari Project Manager, karena data-data yang ada harus sesuai dengan tampilan aplikasi MOST Mobile, sehingga dapat dibuat tutorial penggunaan aplikasi nya untuk para pengguna. Beberapa data yang berhasil dikumpulkan yaitu gambar tampilan screenshot aplikasi MOST Mobile, cut video bumper dan ending.

# V. IMPLEMENTASI DAN PEMBAHASAN

#### B. Production

Pada tahap produksi, penulis membaginya menjadi 6 tahap yaitu digitalisasi gambar (tracing dan coloring), screen capturing, compositing dan animating, render tahap 1, editing video, render tahap 2.

# a) Digitalisasi Gambar (Tracing dan Coloring)

Pada project ini, penulis menggunakan gambar vektor sebagai jenis gambar yang digunakan. Ini untuk mencegah terjadinya blur atau pixelation saat penganimasian.

Sebelum melakukan tracing, scan terlebih dahulu gambar manual yang sudah dibuat. Nantinya hasil scan akan menjadi stok foto berekstensi .jpg. Import gambar ke Adobe Illustrator. Untuk mengimpor gambar, pilih File, kemudian pilih Open, lalu pilih gambar yang hendak di-tracing.

Berikut adalah hasil dari *tracing* dan penggabungan beberapa stok vektor yang sudah dilakukan:

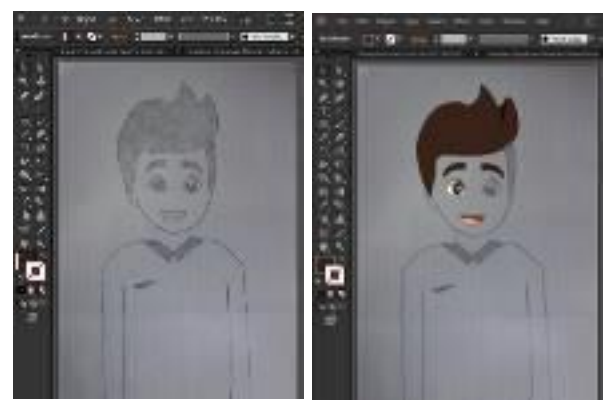

Gbr. 2 Hasil *Tracing* karakter

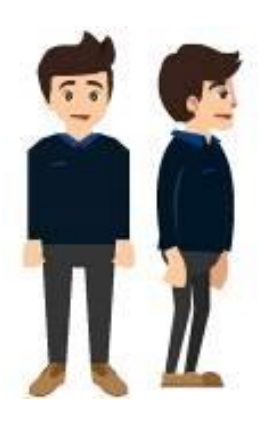

Gbr. 3 Grafis Karakter Nasabah Mandiri Sekuritas

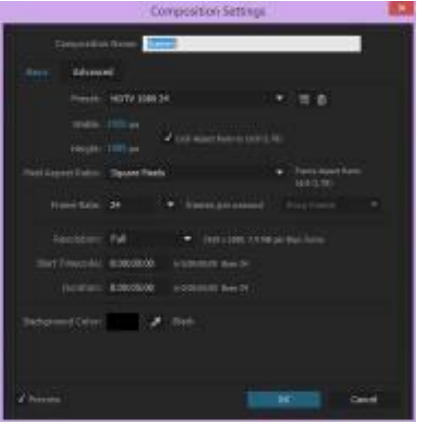

Gbr. 4 Tampilan Pengaturan Komposisi

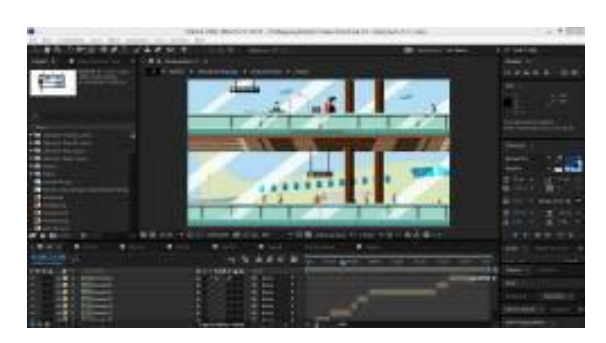

Gbr. 5 Proses *Compositing*

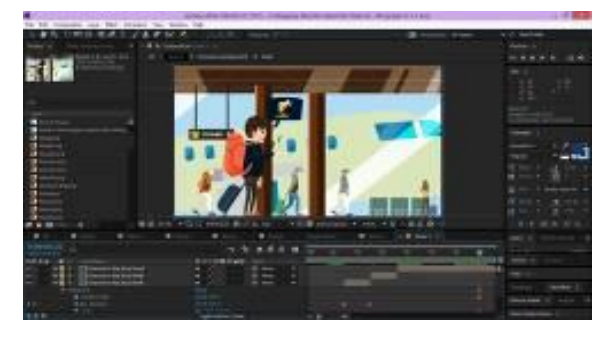

Gbr. 6 *Keyframe* untuk Melakukan Efek Pergerakan

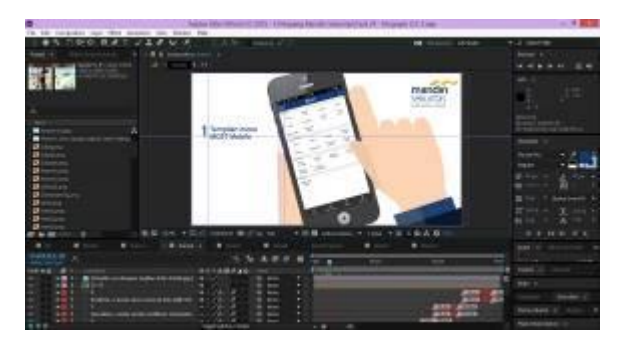

Gbr. 7 Proses *keyframing scene* tutorial

#### b) Compositing dan Animating

Pada tahap ini, penulis melakukan penggabungan materi aset vektor 2D yang sudah dibuat dan menganimasikannya. Kedua proses ini dilakukan bersamaan menggunakan Adobe After Effect.

Setelah composistion baru jadi, import semua aset yang diperlukan ke dalam project bar. Import aset dapat dilakukan dengan cara men-drag gambar yang dimaksud sehingga tampillah gambar-gambar tersebut menjadi suatu kesatuan komposisi di viewport.

Selanjutnya komposisi ditambahkan saat Nasabah berjalan di Bandara & ingin melakukan transaksi saham. Pada tahap ini *keyframe-keyframe* mulai digunakan untuk memberikan pergerakan pada gerakan tangan dan kepala Nasabah, serta pada *callouts* yang menyatakan keinginan Nasabah untuk berinvestasi.

Setelah scene tersebut selesai, kemudian masuk ke *scene* tutorial penggunaan aplikasi MOST *Mobile* dengan menggunakan aset tampilan *screenshot* aplikasi yang ditambahkan dengan ilustrasi *smartphone* dan tangan. Scene tutorial ini menggunakan urutan penggunaan Menu *Buy* pada aplikasi MOST *Mobile* yang diintruksikan *Project Manager*.

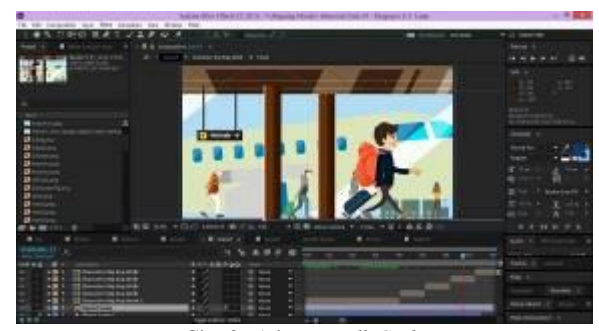

Gbr. 8 Adegan *Walk Cycle*

|                | -                 |         | r = 1            |  |
|----------------|-------------------|---------|------------------|--|
|                |                   | Med. T. |                  |  |
|                | $-7.5$            |         | <b>Richard W</b> |  |
|                | <b>SHORN ATTN</b> |         | <b>All Cards</b> |  |
|                | ___<br>٠          |         | ÷.               |  |
|                | $- -$<br>-        |         | a di             |  |
|                |                   |         | ü<br>rot puede.  |  |
| <b>STEPHEN</b> |                   |         |                  |  |

Gbr. 9 Panel *plugin* Duik

Setelah scene tersebut selesai, kemudian masuk ke *scene* di mana si Nasabah melakukan *walk cycle* untuk berjalan keluar dari Bandara.

Untuk mempermudah melakukan animasi, penulis membuat *pre-composition* baru khusus untuk adegan *walk cycle* si Nasabah. Sebelumnya, penulis membagi-bagi gambar si Nasabah menjadi beberapa bagian yaitu lengan kanan (*Arm* R), lengan kiri (*Arm* L), kaki bagian atas kakan (*Leg* R), kaki bagian atas kiri (*Leg* L), kaki bagian bawah kanan (*Shoe* R), kaki bagian bawah kiri (*Shoe* L), kepala dan badan (*Torso*).

Langkah yang dilakukan selanjutnya adalah memberikan masing-masing 3 titik/sumbu pada bagian-bagian tersebut menggunakan *puppet pin tool*. Selanjutnya setelah kursor berubah bentuk seperti menjadi paku, klik pada *layer* kepala dan letakkan satu sumbu di bagian bawah kepala. Pada *layer* badan, letakkan satu sumbu di bagian atas badan, satu sumbu di bagian tengah badan, satu sumbu di bagian bawah badan, atau dengan kata lain di bagian dada, perut dan pinggang. Selanjutnya pada *layer* tangan kanan dan kiri, buat sumbu nya di bagian tangan bawah (pergelangan), tangan tengah (sikut), dan tangan atas (bahu). Setelah itu pada *layer* kaki kanan dan kiri, buat juga sumbu pada bagian atas (paha), tengah (lutut), dan bawah (tumit). Dan terakhir untuk *layer* sepatu, beri sumbu di bagian kedua ujung.

Langkah selanjutnya adalah memberi tulang (*bone*) pada tiap sumbu anggota badan karakter yang telah dibuat. Untuk melakukan hal tersebut, penulis menggunakan efek bawaan dari *plugin After Effect*, yaitu Duik.

Setelah diberi *bone*, maka akan muncul *null object* yang berasal dari setiap sumbu tsb. Beri nama yang berbeda pada tiap *null object* tsb agar tidak membingungkan pada saat pengerjaan nanti, seperti *shoulder* (bahu)*, elbow* (siku) dan *wrist* (pergelangan tangan) untuk bagian tangan.

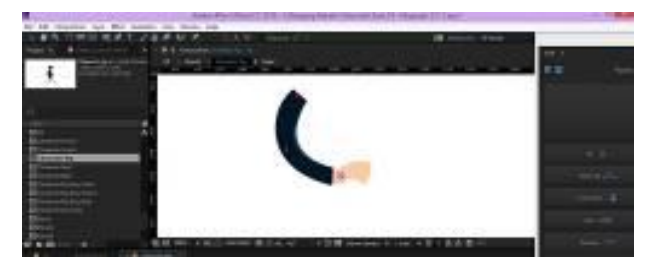

Gbr. 10 *Vector* tangan akan lebih luwes digerakkan setelah diberi IK

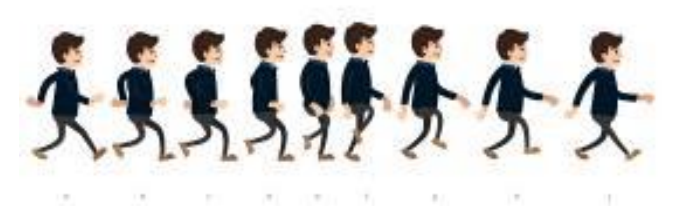

Gbr. 11 Langkah-langkah *Walk Cycle*

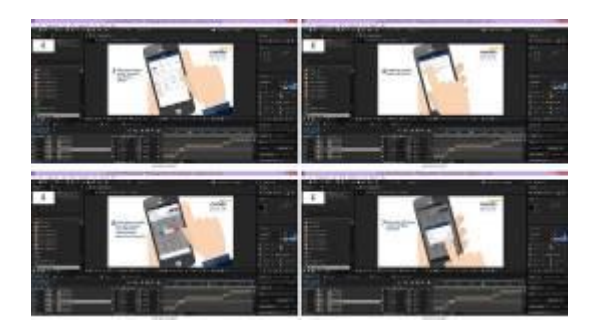

Gbr. 12 *Compositing scene* tutorial penggunaan MOST *Mobile*

Setelah itu, lalu memberikan *inverse kinematic* (*IK*) pada *controller* dan *null object* dengan cara mengklik keempat *layer*  tsb dan pilih *inverse kinematic* (*IK*) pada panel Duik. Maka bagian tangan akan mudah & luwes ketika ditarik dan digerakkan.

Lakukan tahap-tahap tersebut pada semua bagian badan karakter, seperti pada bagian badan, bagian kepala & leher, bagian tangan kanan & kiri, bagian kaki kanan & kiri, serta bagian sepatu kanan & kiri. Hal ini dimaksudkan untuk mempermudah melakukan animasi *walk cycle*.

Selanjutnya adalah menggerakan setiap bagian badan karakter dengan cara menarik IK sesuai dengan tahapan *walk cycle* seperti pada hasil dibawah.

Setelah *scene* tersebut selesai, penulis melanjutkan dengan

scene tutorial penggunaan aplikasi MOST *Mobile* dengan pergerakan *keyframe position* jari telunjuk tangan untuk menyorot *menu* & *button* aplikasi, disertai dengan kalimat penjelasan singkat di bagian kiri dan penempatan logo perusahaan di bagian kanan atas.

Setelah *scene* tersebut selesai, penulis melanjutkan dengan scene-scene lain yang menggunakan teknik yang hampir sama dengan scene yang telah dijelaskan diatas. Berikut penulis akan menjabarkan teknik yang digunakan pada tiap scene *motion graphics* MOST *Mobile*.

| <b>Scene</b>   | <b>Teknik</b>                                                                                         | <b>Efek Animasi</b>                                                                                                    | Durasi |
|----------------|----------------------------------------------------------------------------------------------------|----------------------------------------------------------------------------------------------------|--------|
| 1              | Walk Cycle<br>dan<br>transformasi<br>scale &<br>position.                                             | • Objek stock<br>board: in and<br>out transition<br>(over position,<br>rotate & scale).<br>Karakter<br>Nasabah: Walk<br>cycle<br>menggunakan<br>pluggin After<br>Effect; Duik<br>versi 15.08.                                          | 3s     |
| 2              | Transformasi<br>position &<br>scale.                                                                  | Objek papan<br>stock board:<br>Transformasi<br>position & scale<br>keyframe.<br>Karakter<br>Nasabah:<br>Transformasi<br>position bone.                                                                                                 | 2 s    |
| $\overline{3}$ | Transformasi<br>position &<br>scale<br>(tutorial<br>penggunaan<br>aplikasi<br><b>MOST</b><br>Mobile). | Objek<br>smartphone: in<br>transition and<br>out (ease<br>position &<br>rotate, scale).<br>· Objek jari &<br>tangan:<br>Transformasi<br>position<br>keyframe.<br>Text: in and out<br>transition<br>(position &<br>rotate<br>randomly). | 5s     |
| 4              | Transformasi<br><i>position.</i>                                                                      | • Objek karakter<br>nasabah:<br>Transformasi<br>position & scale                                                                                                    | 5s     |

Tabel 3.5 Teknik & Efek Animasi yang digunakan pada tiap *scene*

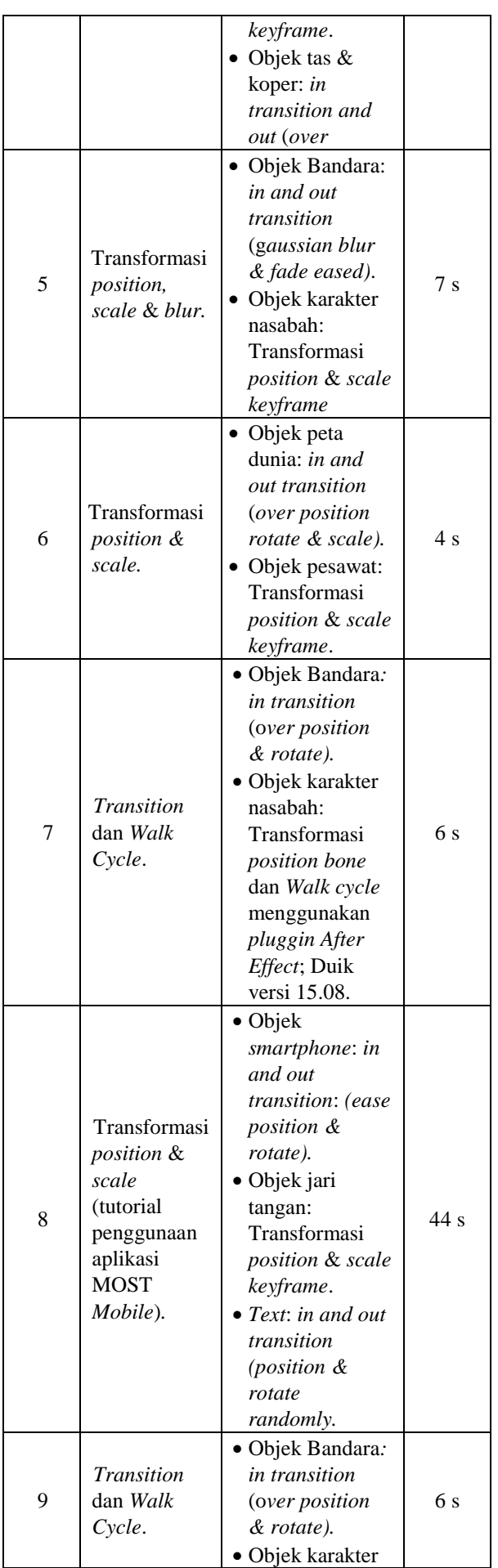

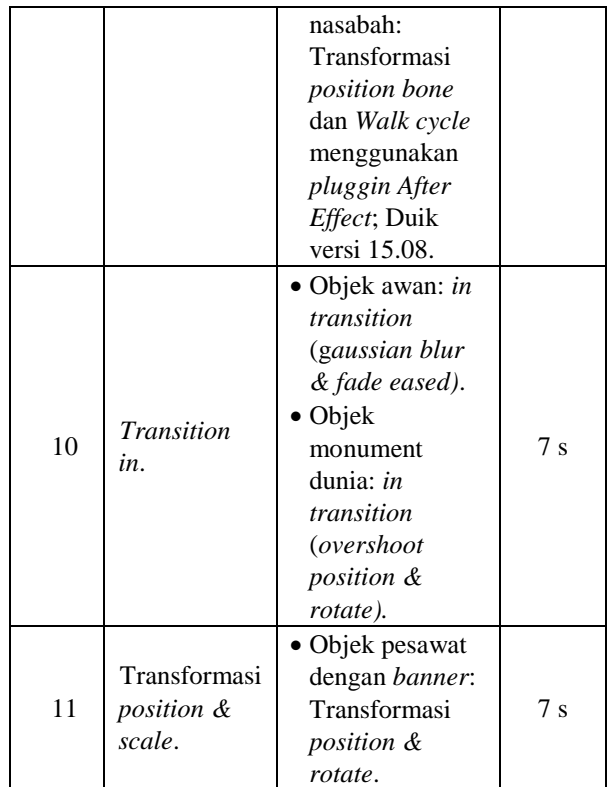

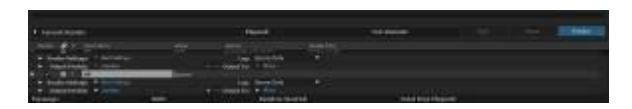

Gbr. 13 *Render Queue* pada Adobe *After Effects*

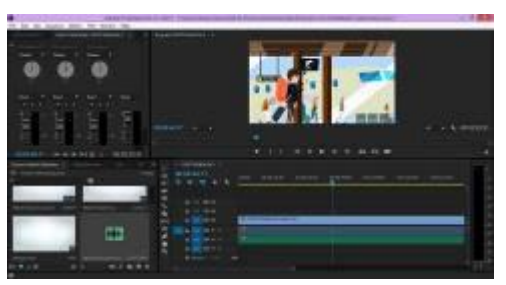

Gbr. 13 Proses Editing Video

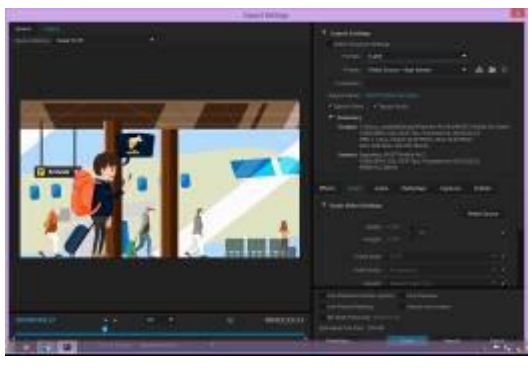

Gbr. 14 Pengaturan Rendering pada Adobe Premier Pro

# a) Rendering tahap 1

Setelah semua scene disatukan di dalam satu composition utama, maka rendering tahap 1 bisa dilakukan. Rendering ini dilakukan di Adobe After Effect.

# b) Editing Video

Setelah semua scene sudah menjadi satu kesatuan video pada rendering tahap 1, penulis masih harus melakukan editing akhir dan melakukan penambahan lagu backsound pada video tersebut. Proses ini dilakukan dengan menggunakan Adobe Premier Pro sebagai video editor.

# c) Rendering tahap 2

Tahap ini merupakan tahap rendering akhir yang dilakukan di Adobe Premier. Untuk masuk ke pengaturan rendering, pilih menu File, kemudian pilih Export, lalu pilih Media. Pengaturan yang dipilih oleh penulis adalah format H.264, resolusi video 1920x1080 dan mengganti output file name.

Tabel 3.6 Tabel Hasil Evaluasi

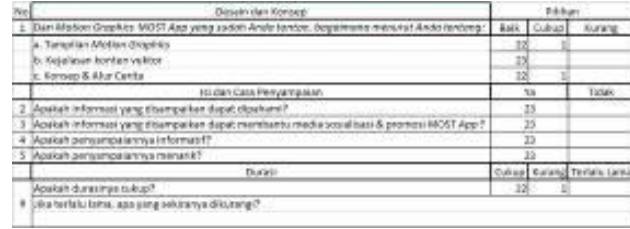

# C. Postproduction

Pada tahap ini, pengembangan aplikasi multimedia memasuki tahapan pengujian alfa dan beta. Tetapi sebelum memasuki tahap uji alfa, aplikasi akan dievaluasi secara internal oleh tim pengembang dengan memperhatikan aspekaspek a) desain aplikasi, b) tujuan dan sasaran, c) konten, d) teks dan narasi, e) grafis, f) suara, g) navigasi, h) kode program, i) delivery, j) waktu dan pembiayaan, k) pertimbangan hukum.

Setelah aplikasi multimedia lolos uji alfa dan beta, maka aplikasi memasuki tahap packaging/pengemasan. Pengemasan dapat berupa penulisan ke CD/DVD atau dipublikasikan ke internet sebagai website.

Proses postproduction dalam jurnal ini meliputi tahap evaluasi dan distribusi.

# a) Evaluasi

Evaluasi hasil akhir *project* dilakukan oleh *Project Manager* dan dua puluh dua orang pegawai, yang terdiri dari 15 karyawan divisi *Retail Marketing* Pasar Modal & Reksa Dana, 2 karyawan divisi *Information & Technology* dan 5 karyawan di divisi *Research* sebagai *beta-tester*. Berikut adalah poin-poin pertanyaan yang diajukan untuk memberikan *feedback* terhadap hasil akhir *project*.

Berdasarkan dari tabel hasil evaluasi tersebut, dapat disimpulkan bahwa sebagian besar karyawan dan *Project Manager* sudah memahami & menyetujui desain, konsep, isi, serta cara penyampaian yang terdapat dalam *project mograph*  MOST *Mobile* ini. Selanjutnya *Project Manager* melakukan *approval* terhadap hasil akhir *project* untuk di-*launching*. Namun ada beberapa masukan yang menjadi catatan untuk pengembangan dari *motion graphics* ini selanjutnya, antara lain:

- *Motion graphics* sebaiknya di-*dubbing*.
- Alur cerita dibuat lebih menarik.

# b) Distribusi

Tahap ini merupakan tahap akhir dari pengembangan aplikasi multimedia. Delivery dapat menggunakan beberapa cara, yaitu berbasis kiosk, presentasi kelompok, presentasi individual, dan melalui internet. Semua metode ini memerlukan perhatian khusus.

Distribusi hasil akhir *project motion graphics* MOST *Mobile* ini dilakukan di acara Kopi Darat, yaitu pertemuan rutin antar Nasabah, Investor dan pegawai *Retail Marketing* pada tanggal 29 September 2016, bertempat di Indonesia *Stock Exchange* (IDX) atau Bursa Saham Indonesia.

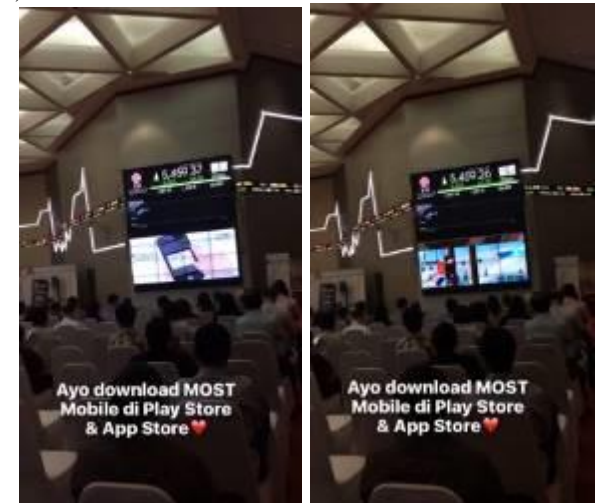

Gbr. 15 Distribusi hasil akhir *project* di Bursa Efek Indonesia.

# VI.KESIMPULAN DAN SARAN

# a. Kesimpulan

Ada beberapa kesimpulan yang dapat dijabarkan oleh peneliti dalam Pembuatan Motion Graphics sebagai Media Sosialisasi & Promosi untuk Aplikasi Mobile Trading Online Mandiri Sekuritas ini, antara lain:

- 1) Penggunaan aplikasi Adobe After Effect, Adobe Illustrator, Adobe Premier Pro sangat membantu penulis dalam mengerjakan proyek motion graphics aplikasi trading online MOST Mobile ini.
- 2) Pembuatan motion graphic dilalui dalam 3 tahap, yaitu tahap pra produksi, produksi, dan paska produksi. Setiap tahapan tersebut memiliki peran penting dan saling berhubungan.
- 3) Tahap produksi merupakan tahap terpenting dalam pembuatan motion graphic, karena pada tahap ini dilakukan pembuatan proyek dan pengeditan secara menyeluruh yang akan menentukan kualitas visual dari motion graphic yang penulis buat.
- 4) Project motion graphic MOST Mobile yang telah dibuat berdurasi 2 menit 4 detik yang tersusun dari 11 scene dan 1 musik latar dengan format video mp4 yang memiliki kapasitas ukuran sebesar 39 MB.
- 5) Setelah melalui tahap-tahap pengujian, penulis menerima feedback positif bahwa mereka benar-benar memahami isi materi dari motion graphic ini dan mereka juga menyukai animasi dan warna-warna yang digunakan oleh penulis untuk membuat video motion graphic ini.
- 6) Motion graphic yang penulis buat dapat membantu perusahaan dalam media sosialisasi & promosi aplikasi trading online MOST Mobile sehingga para pengguna

dapat lebih mudah mengerti dan menggunakan aplikasi, serta menambah pengetahuan para Nasabah baru maupun lama dalam berinvestasi pasar modal.

b. Saran

Adapun beberapa saran dan masukan yang dapat disampaikan penulis terhadap Pembuatan Motion Graphics sebagai Media Sosialisasi & Promosi untuk Aplikasi Mobile Trading Online Mandiri Sekuritas ini dimasa yang akan datang, yaitu:

- 1) Project motion graphic MOST Mobile ini sebaiknya tidak hanya diberi latar suara saja, namun diberi dubbing sehingga materi yang disampaikan akan lebih dimengerti oleh pengguna aplikasi, serta diberi alur cerita yang lebih menarik dari yang sudah dibuat.
- 2) Pelajari lebih banyak mengenai teknik teknik dalam pembuatan motion graphic karena motion graphic ini selalu mengikuti perkembangan zaman dari segi desain maupun estetika konten yang ditampilkan.

#### **REFERENSI**

- [1] Jiadis Suciati Sholifah. Implementasi Teknik Motion Graphics pada Pembuatan Profil Multimedia Broadcasting, 2014 ITS Surabaya.
- [2] Febriansyah 1), Syafrizal, 2). Implementasi *Motion Graphics* dengan Menggunakan *Adobe Affter Effect* pada Pembuatan Iklan Ramone Cafe, 2016. STMIK AMIKOM.
- [3] Mahardhika, & Fathoni. Storyboard dalam Pembuatan *Motion Graphic*, 2014. BINUS University, Jakarta Barat.
- [4] Anonim. What is Motion Graphic ? http://visual.ly/what-is-a-motiongraphic [7 Oktober 2014].
- [5] Krasner, Jon. 2008. Motion Graphic Design Applied History and Aesthetic. Amerika Serikat, Burlington : Focal Press.
- [6] Buchari Alma, (2006). Pemasaran dan Pemasaran Jasa , Bandung: Alfabeta.
- [7] Saladin, Djaslim dan Oesman, Yevis Marty. 2002. Intisari Pemasaran dan Unsur-Unsur Pemasaran. Bandung: Linda Karya.
- [8] Saladin, Djaslim. 2004. Manajemen Pemasaran Analis Perencanaan, Pelaksanaan, dan Pengendalian. Bandung: Linda Karya.
- [9] Suhardi & Sunarti S. (2009). Sosiologi 2. Bandung: Pusat Perbukuan Departemen Pendidikan Nasional.
- [10] Fernandes, Ibiz. 2002. Macromedia Flash Animation & Cartooning A Creative Guide. California, McGraw-Hill/Osborn : Required Reading.
- [11] Kimui, Jule. 2010. How to Coloring Manga Digital Coloring Menggunakan Adobe Photoshop CS4. Yogyakarta: Penerbit Andi.
- [12] Bayu, I Made. 2012. E-book Adobe Illustrator Chapter 1 Berbagai Sumber. Jakarta.
- [13] Hariyadi, Slamet. 2004. Membuat Effect Visual dengan Adobe After Effects 6x. Jakarta: PT Elex Media Komputindo.
- [14] Gora, Winastwan, S. 2006. Editing Video Menggunakan Adobe Premier Pro, www. BelajarSendiri.Com.[05 Desember 2015].